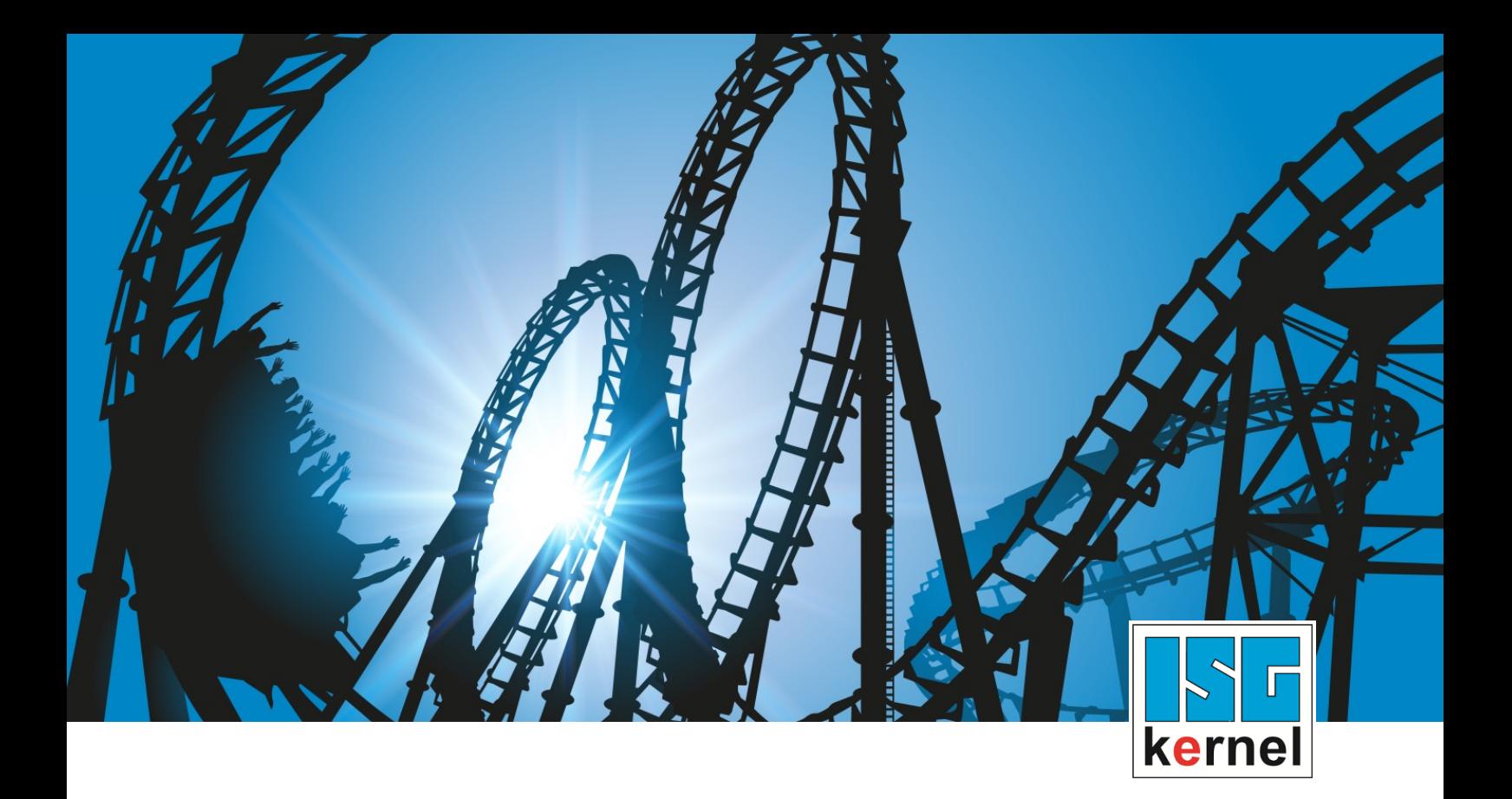

# DOKUMENTATION ISG-kernel

# **Handbuch Konfigurationsliste der Echtzeitparameter**

Kurzbezeichnung: **RTCF** 

© Copyright ISG Industrielle Steuerungstechnik GmbH STEP, Gropiusplatz 10 D-70563 Stuttgart Alle Rechte vorbehalten www.isg-stuttgart.de support@isg-stuttgart.de

Dokumentation Version: 1.07 12.12.2023

### <span id="page-1-0"></span>**Vorwort**

#### **Rechtliche Hinweise**

Diese Dokumentation wurde sorgfältig erstellt. Die beschriebenen Produkte und der Funktionsumfang werden jedoch ständig weiterentwickelt. Wir behalten uns das Recht vor, die Dokumentation jederzeit und ohne Ankündigung zu überarbeiten und zu ändern.

Aus den Angaben, Abbildungen und Beschreibungen in dieser Dokumentation können keine Ansprüche auf Änderung bereits gelieferter Produkte geltend gemacht werden.

#### **Qualifikation des Personals**

Diese Beschreibung wendet sich ausschließlich an ausgebildetes Fachpersonal der Steuerungs-, Automatisierungs- und Antriebstechnik, das mit den geltenden Normen, der zugehörigen Dokumentation und der Aufgabenstellung vertraut ist.

Zur Installation und Inbetriebnahme ist die Beachtung der Dokumentation, der nachfolgenden Hinweise und Erklärungen unbedingt notwendig. Das Fachpersonal ist verpflichtet, für jede Installation und Inbetriebnahme die zum betreffenden Zeitpunkt veröffentlichte Dokumentation zu verwenden.

Das Fachpersonal hat sicherzustellen, dass die Anwendung bzw. der Einsatz der beschriebenen Produkte alle Sicherheitsanforderungen, einschließlich sämtlicher anwendbarer Gesetze, Vorschriften, Bestimmungen und Normen erfüllt.

#### **Weiterführende Informationen**

#### Unter den Links (DE)

<https://www.isg-stuttgart.de/produkte/softwareprodukte/isg-kernel/dokumente-und-downloads>

bzw. (EN)

<https://www.isg-stuttgart.de/en/products/softwareproducts/isg-kernel/documents-and-downloads>

finden Sie neben der aktuellen Dokumentation weiterführende Informationen zu Meldungen aus dem NC-Kern, Onlinehilfen, SPS-Bibliotheken, Tools usw.

#### **Haftungsausschluss**

Änderungen der Software-Konfiguration, die über die dokumentierten Möglichkeiten hinausgehen, sind unzulässig.

#### **Marken und Patente**

Der Name ISG®, ISG kernel®, ISG virtuos®, ISG dirigent® und entsprechende Logos sind eingetragene und lizenzierte Marken der ISG Industrielle Steuerungstechnik GmbH.

Die Verwendung anderer in dieser Dokumentation enthaltene Marken oder Kennzeichen durch Dritte kann zu einer Verletzung von Rechten der Inhaber der entsprechenden Bezeichnungen führen.

#### **Copyright**

© ISG Industrielle Steuerungstechnik GmbH, Stuttgart, Deutschland.

Weitergabe sowie Vervielfältigung dieses Dokuments, Verwertung und Mitteilung seines Inhalts sind verboten, soweit nicht ausdrücklich gestattet. Zuwiderhandlungen verpflichten zu Schadenersatz. Alle Rechte für den Fall der Patent-, Gebrauchsmuster oder Geschmacksmustereintragung vorbehalten.

# <span id="page-2-0"></span>**Allgemeine- und Sicherheitshinweise**

#### **Verwendete Symbole und ihre Bedeutung**

In der vorliegenden Dokumentation werden die folgenden Symbole mit nebenstehendem Sicherheitshinweis und Text verwendet. Die (Sicherheits-) Hinweise sind aufmerksam zu lesen und unbedingt zu befolgen!

#### **Symbole im Erklärtext**

Ø Gibt eine Aktion an.

 $\Rightarrow$  Gibt eine Handlungsanweisung an.

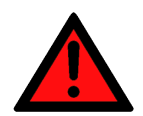

# **GEFAHR**

#### **Akute Verletzungsgefahr!**

Wenn der Sicherheitshinweis neben diesem Symbol nicht beachtet wird, besteht unmittelbare Gefahr für Leben und Gesundheit von Personen!

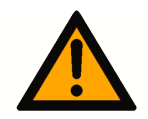

### **VORSICHT**

#### **Schädigung von Personen und Maschinen!**

Wenn der Sicherheitshinweis neben diesem Symbol nicht beachtet wird, können Personen und Maschinen geschädigt werden!

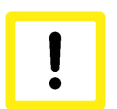

### **Achtung**

#### **Einschränkung oder Fehler**

Dieses Symbol beschreibt Einschränkungen oder warnt vor Fehlern.

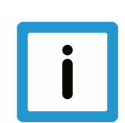

#### **Hinweis**

#### **Tipps und weitere Hinweise**

Dieses Symbol kennzeichnet Informationen, die zum grundsätzlichen Verständnis beitragen oder zusätzliche Hinweise geben.

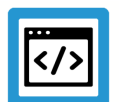

### **Beispiel**

#### **Allgemeines Beispiel**

Beispiel zu einem erklärten Sachverhalt.

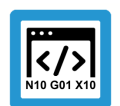

### **Programmierbeispiel**

#### **NC-Programmierbeispiel**

Programmierbeispiel (komplettes NC-Programm oder Programmsequenz) der beschriebenen Funktionalität bzw. des entsprechenden NC-Befehls.

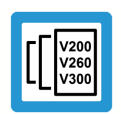

### **Versionshinweis**

#### **Spezifischer Versionshinweis**

Optionale, ggf. auch eingeschränkte Funktionalität. Die Verfügbarkeit dieser Funktionalität ist von der Konfiguration und dem Versionsumfang abhängig.

# **Inhaltsverzeichnis**

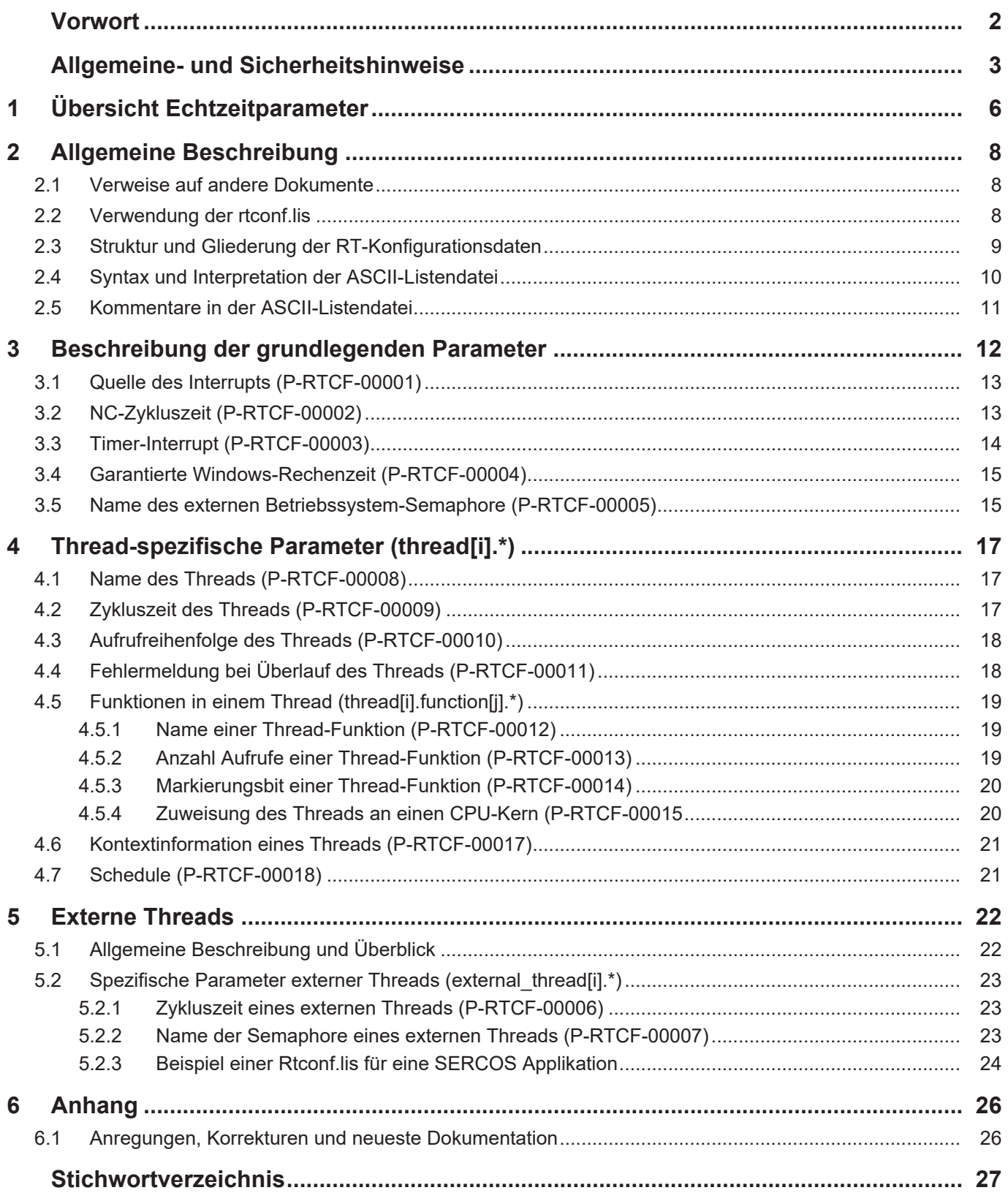

# **Abbildungsverzeichnis**

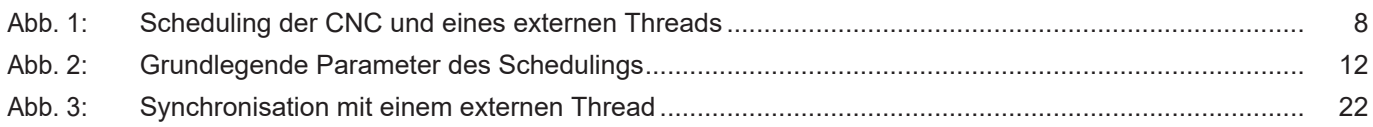

# **1 Übersicht Echtzeitparameter**

### <span id="page-5-0"></span>**Achtung**

**Dieses Dokument ist für TwinCAT-Anwender nicht relevant.**

**In TwinCAT-Systemen werden die erforderlichen Echtzeitparameter über den System Manager parametriert.**

#### **Die Übersicht der Echtzeitparameter ist tabellarisch in 4 Spalten sortiert**

- In der 1. Spalte steht die eindeutige Kennung des Echtzeitparameter, die sog. "ID". Diese setzt sich aus dem Präfix "P-RTCF" und einer eindeutigen 5-stelligen Nummer zusammen, z.B. P-RTCF-00002.
- In der 2. Spalte ist die Datenstruktur dargestellt, in der der Parameter definiert ist, z.B. thread[i]. Die Struktur dient der Kategorisierung, welche sich folgend im Kapitelaufbau widerspiegelt.

Wenn bei 'Struktur' die Angabe fehlt, ist dies kein Fehler; in dem Fall gilt nur der Parameter in Spalte 3 alleine.

- In der 3. Spalte findet sich der "Parameter" mit seiner genauen Bezeichnung, z.B. priority Wichtig zu erwähnen ist, dass "Struktur"+"Parameter" immer zusammen gehören und exakt so in der Liste der Echtzeitparameter konfiguriert werden müssen, z.B. thread[i].priority
- In der 4. Spalte wird die "Funktionalität" in einem zusammenfassenden Begriff/Kurzbeschreibung dargestellt,

z.B. Priorität/ Aufrufreihenfolge des Threads.

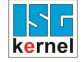

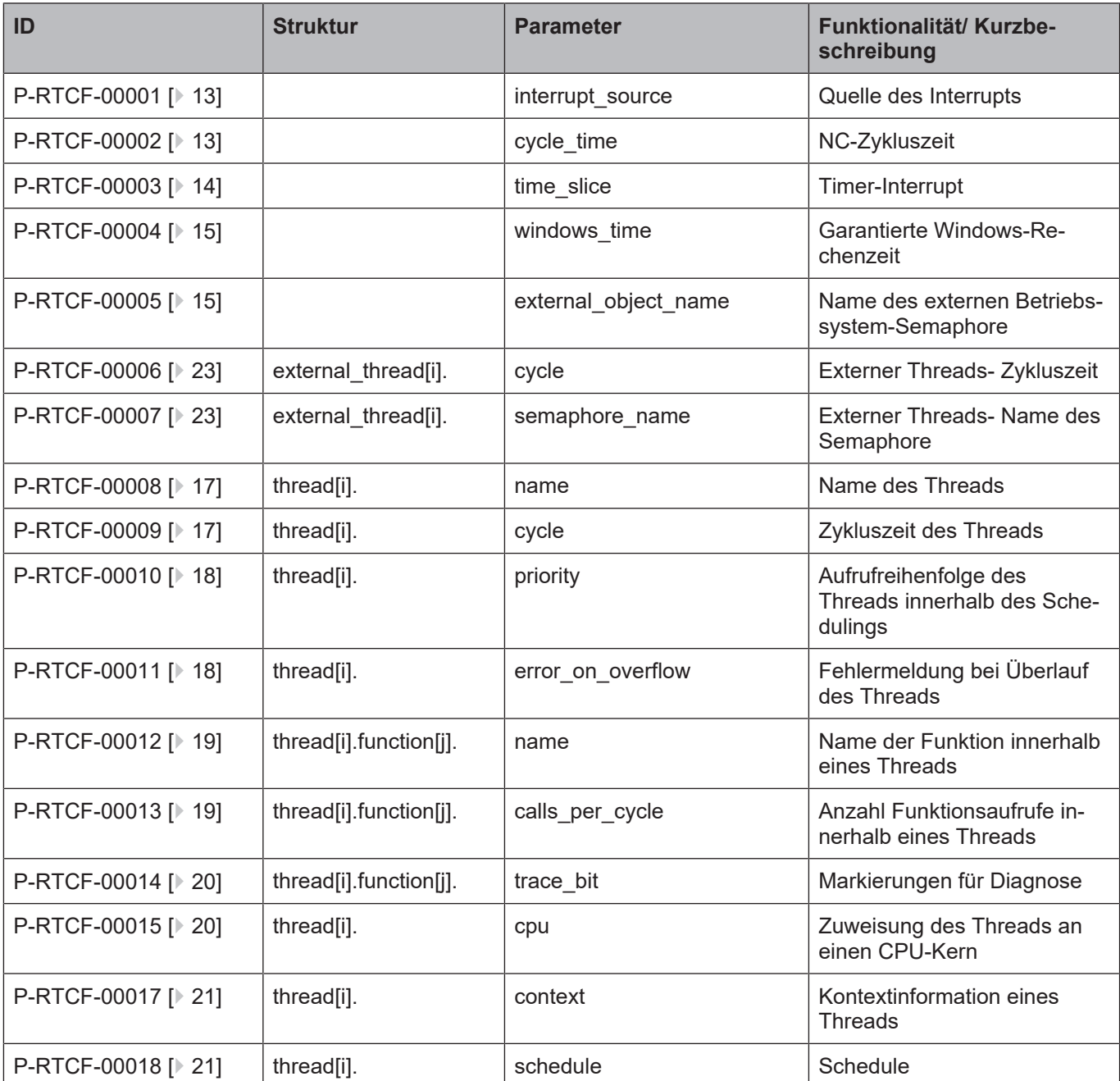

# **2 Allgemeine Beschreibung**

### **2.1 Verweise auf andere Dokumente**

<span id="page-7-1"></span><span id="page-7-0"></span>Es wird zwecks Übersichtlichkeit eine verkürzte Darstellung der Verweise (Links) auf andere Dokumente bzw. Parameter gewählt, z.B. [PROG] für Programmieranleitung oder P-AXIS-00001 für einen Achsparameter.

Technisch bedingt funktionieren diese Verweise nur in der Online-Hilfe (HTML5, CHM), nicht allerdings in PDF-Dateien, da PDF keine dokumentenübergreifende Verlinkungen unterstützt.

### **2.2 Verwendung der rtconf.lis**

<span id="page-7-2"></span>Die RT-Konfigurationsliste findet Verwendung, wenn das Betriebssystem Windows mit einem thread-basierten Echtzeitbetriebssystem (z.B. VxWorks, RTX) auf einer gemeinsamen Plattform betrieben wird.

Durch die Parameter der **rtconf.lis** lässt sich ein Scheduling mit folgenden Leistungsmerkmalen parametrieren:

- Skalierbares Scheduling zur effizienten Nutzung der CPU-Leistung.
- Fest vorzugebende CPU-Aufteilung zwischen Windows und Echtzeitbetriebssystem.
- Aufrufhäufigkeit jeder Thread pro Zyklus.
- Reduzierung der Aufrufhäufigkeit eines Threads (Modulo Zykluszeit).
- Einbindung externer Threads (z. B. eines SPS -Runtimesystems).

Das folgende Bild zeigt ein Scheduling mit einem externen Interrupt und einem internen Timer-Interrupt zur Steuerung der Rechenzeit der einzelnen Threads.

<span id="page-7-3"></span>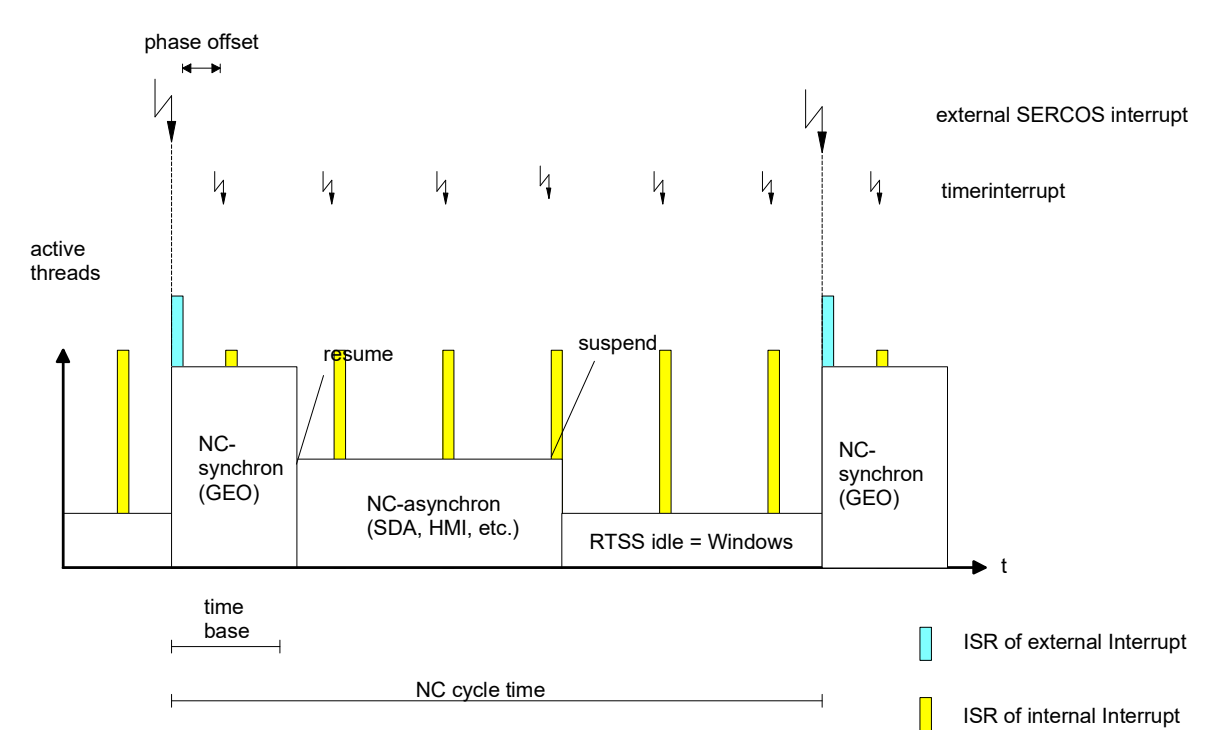

**Abb. 1: Scheduling der CNC und eines externen Threads**

Nach dem externen Interrupt werden alle am Scheduling beteiligten Threads ausführungsbereit gesetzt. Danach richtet sich die Ausführungsreihenfolge der Threads ausschließlich nach deren Priorität. Diese wird ebenfalls in der RT-Konfigurationsliste parametriert. In der Regel wird der synchrone NC - Bearbeitungsteil (GEO) am höchsten priorisiert und kommt somit zuerst zur Ausführung. Danach folgt der asynchrone Thread bestehend z.B. aus den Funktionsaufrufen für Steuerdatenaufbereitung (SDA), HMI und Systemablaufsteuerung.

Die Funktionen des asynchronen Threads werden so oft in einer Schleife aufgerufen wie dies in der RT-Konfigurationsliste parametriert ist. Allerdings gibt es eine Obergrenze für die Ausführungszeit des asynchronen Threads. Diese wird mittels des höher auflösenden Timer-Interrupts überwacht. D.h. der asynchrone Thread wird ggf. suspendiert damit Windows die (ebenfalls in rtconf.lis) parametrierte Rechenzeit erhält.

# **2.3 Struktur und Gliederung der RT-Konfigurationsdaten**

<span id="page-8-0"></span>Die Parameter der **R**eal-**T**ime-**Conf**iguration **Lis**te (**rtconf.lis**) sind hierarchisch gegliedert. Sie bestehen aus:

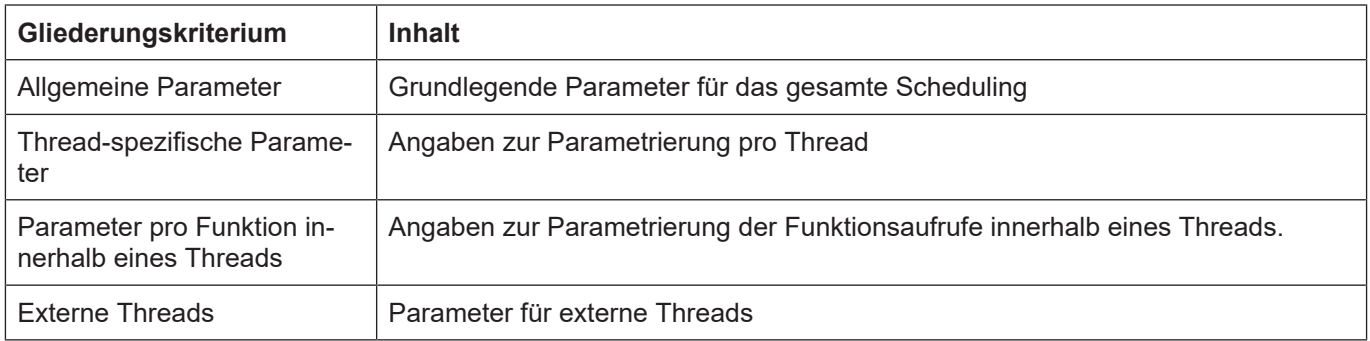

#### Software-Intern sind die Parameter der **rtconf.lis** in folgenden C-Strukturen definiert:

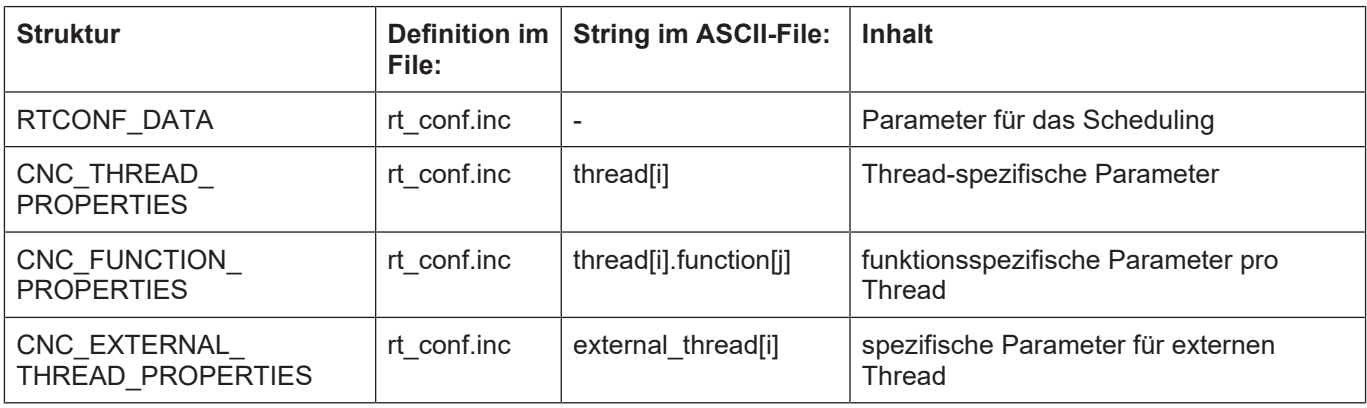

### **2.4 Syntax und Interpretation der ASCII-Listendatei**

<span id="page-9-0"></span>Die in der ASCII-Listendatei enthaltenen Einträge werden von einem Interpreter in die entsprechenden internen Strukturen übernommen und danach auf Plausibilität geprüft. Damit ein sicherer Hochlauf der Steuerung immer gewährleistet ist, werden die bei der Plausibilitätsprüfung festgestellten fehlerhaften Einträge durch Standardwerte ersetzt.

Unbekannte Einträge werden nicht übernommen. Diese Unregelmäßigkeiten werden durch Warnmeldungen angezeigt. Es wird empfohlen, diesen Warnmeldungen nachzugehen und fehlerhafte Einträge in der ASCII-Listendatei zu bereinigen!

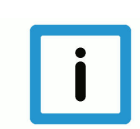

### **Hinweis**

Für Daten vom Typ BOOLEAN gilt folgende Vereinbarung:

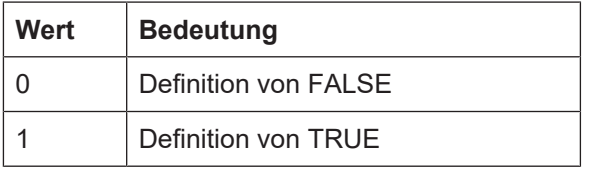

### **2.5 Kommentare in der ASCII-Listendatei**

<span id="page-10-0"></span>Kommentare können ganzzeilig oder am Ende einer Zeile eingefügt werden.

Bei ganzzeiligem Kommentar muss am Zeilenanfang das Kommentarzeichen ''#' gefolgt von einem Leerzeichen eingefügt werden.

Soll am Ende einer Zeile ein Kommentar eingefügt werden, so muss vor dem Kommentar ein Leerzeichen vorhanden sein. Wurde in der Zeile jedoch ein String definiert, so muss dem Kommentar das Kommentarzeichen '(' vorangestellt werden.

Leerzeilen sind ebenfalls möglich.

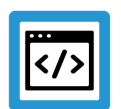

#### **Beispiel**

Kommentare in ASCII-Listendatei

```
#
************************************************************************
# Daten
#<br>*************************
                                 ************************************************************************
#
# Auflistung
dummy[1] 1 Kommentar
dummy[2] 1 # Kommentar
dummy[3] 1 ( Kommentar
dummy[4] 1 /* Kommentar
...
...
beispiel[0].bezeichnung STRING_2 (Kommentar, hier Kommentarklammer nö-
tig!)
```
# **3 Beschreibung der grundlegenden Parameter**

<span id="page-11-0"></span>In diesem Kapitel werden die grundlegenden Parameter für das gesamte Scheduling beschrieben. Die Parameter sind auch in folgendem Bild dargestellt:

<span id="page-11-1"></span>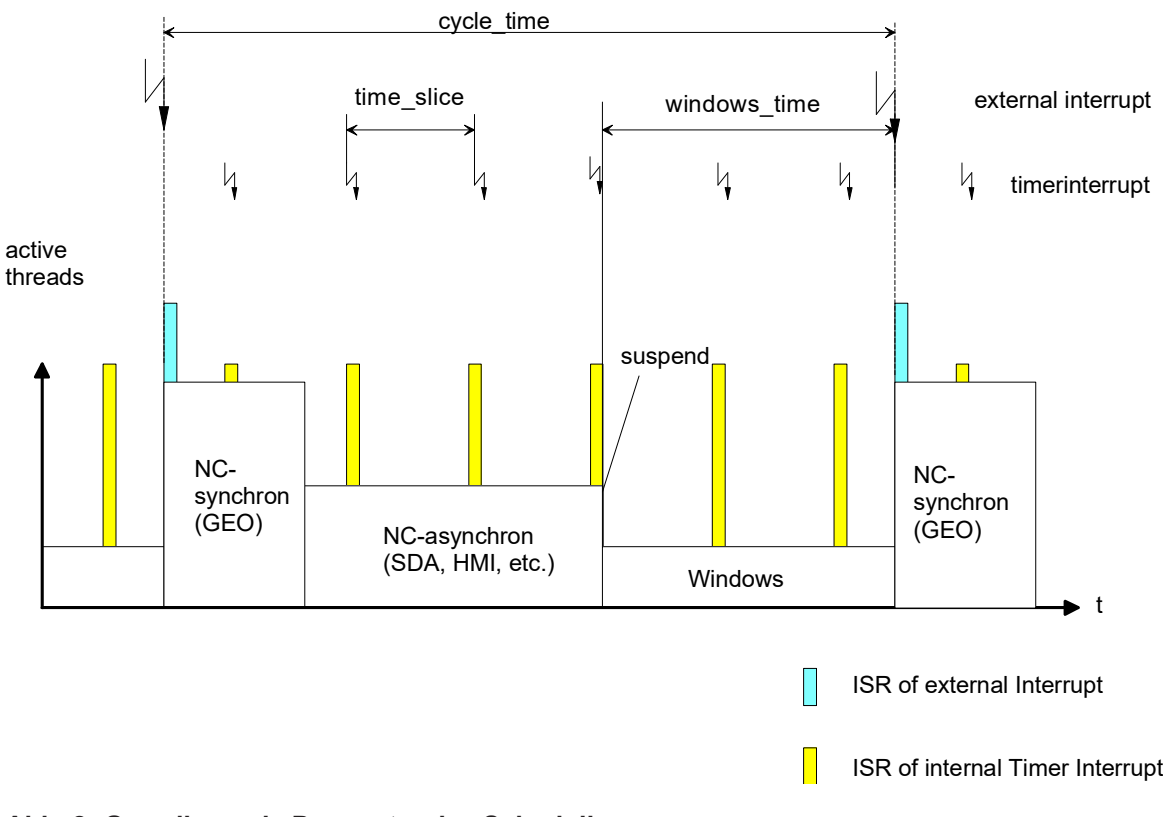

**Abb. 2: Grundlegende Parameter des Schedulings**

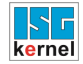

# <span id="page-12-0"></span>**3.1 Quelle des Interrupts (P-RTCF-00001)**

<span id="page-12-4"></span><span id="page-12-2"></span>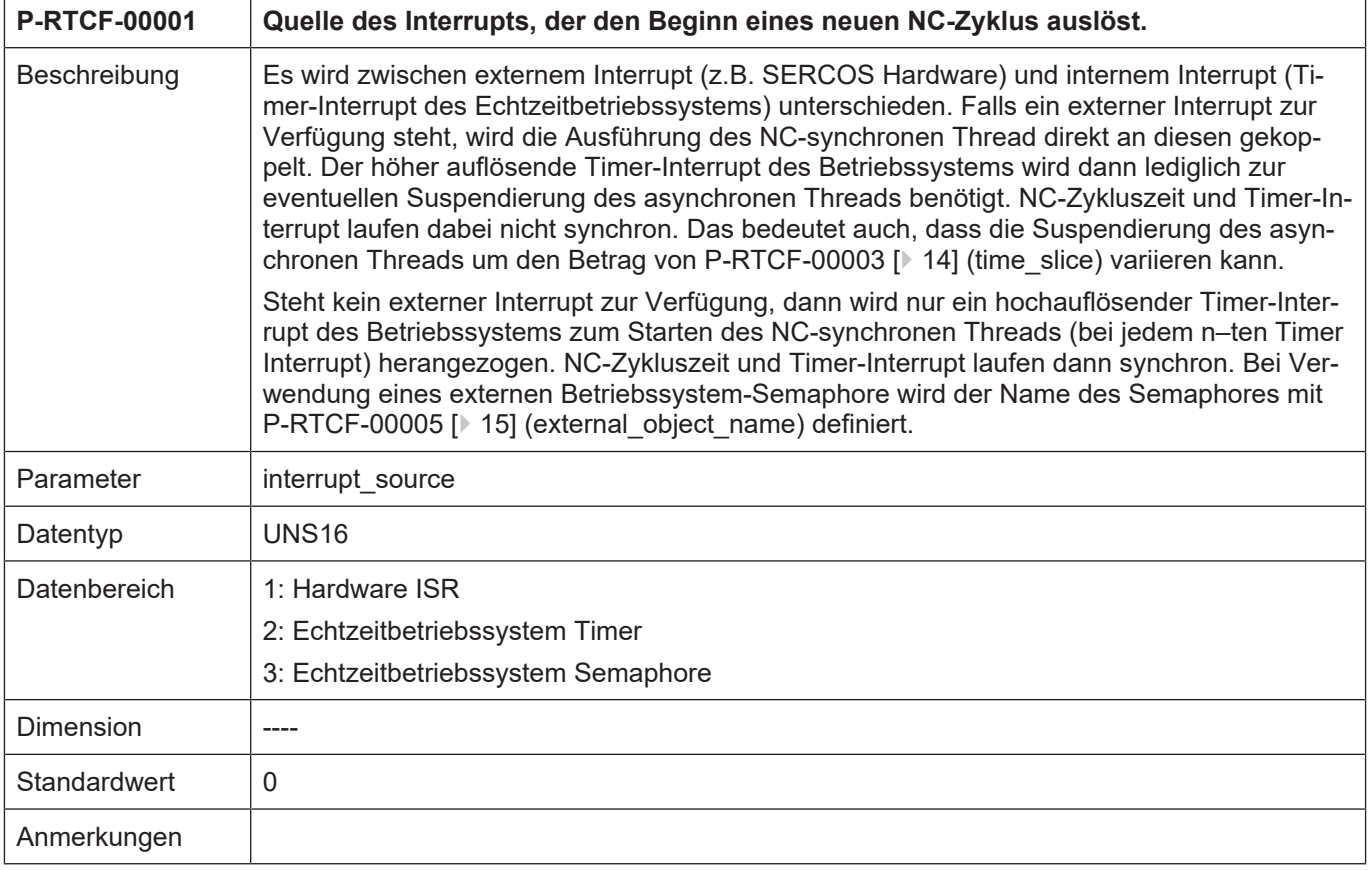

# <span id="page-12-1"></span>**3.2 NC-Zykluszeit (P-RTCF-00002)**

<span id="page-12-5"></span><span id="page-12-3"></span>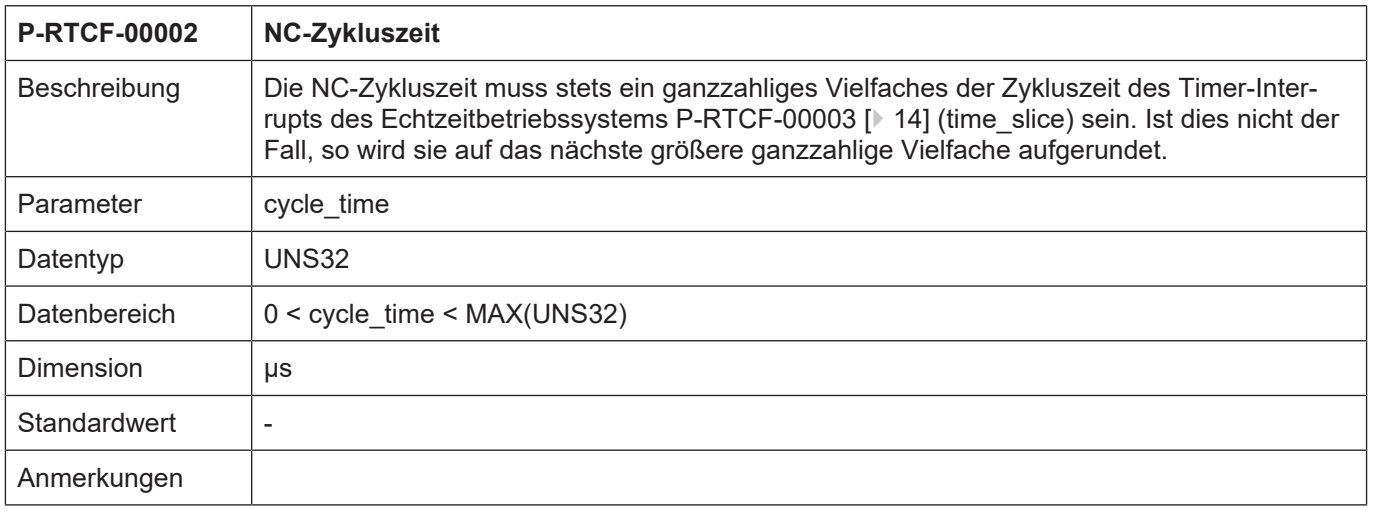

<span id="page-13-0"></span>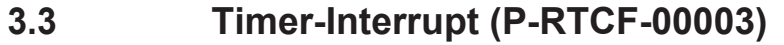

<span id="page-13-2"></span><span id="page-13-1"></span>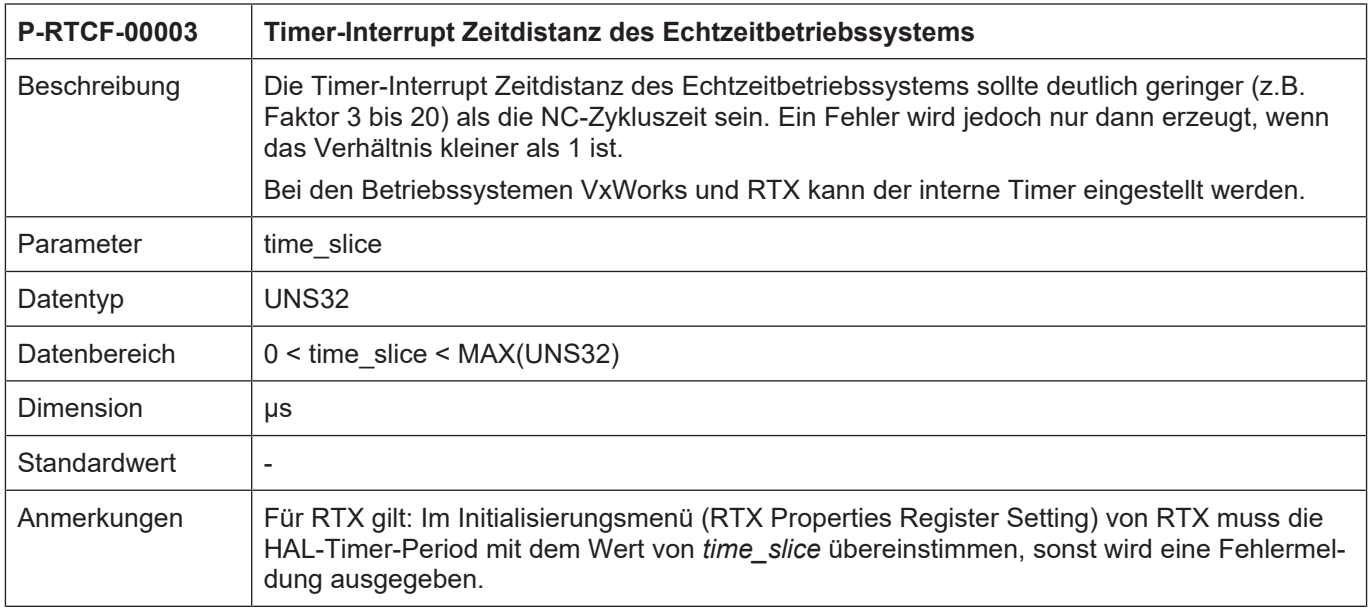

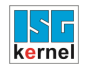

### <span id="page-14-0"></span>**3.4 Garantierte Windows-Rechenzeit (P-RTCF-00004)**

<span id="page-14-4"></span><span id="page-14-2"></span>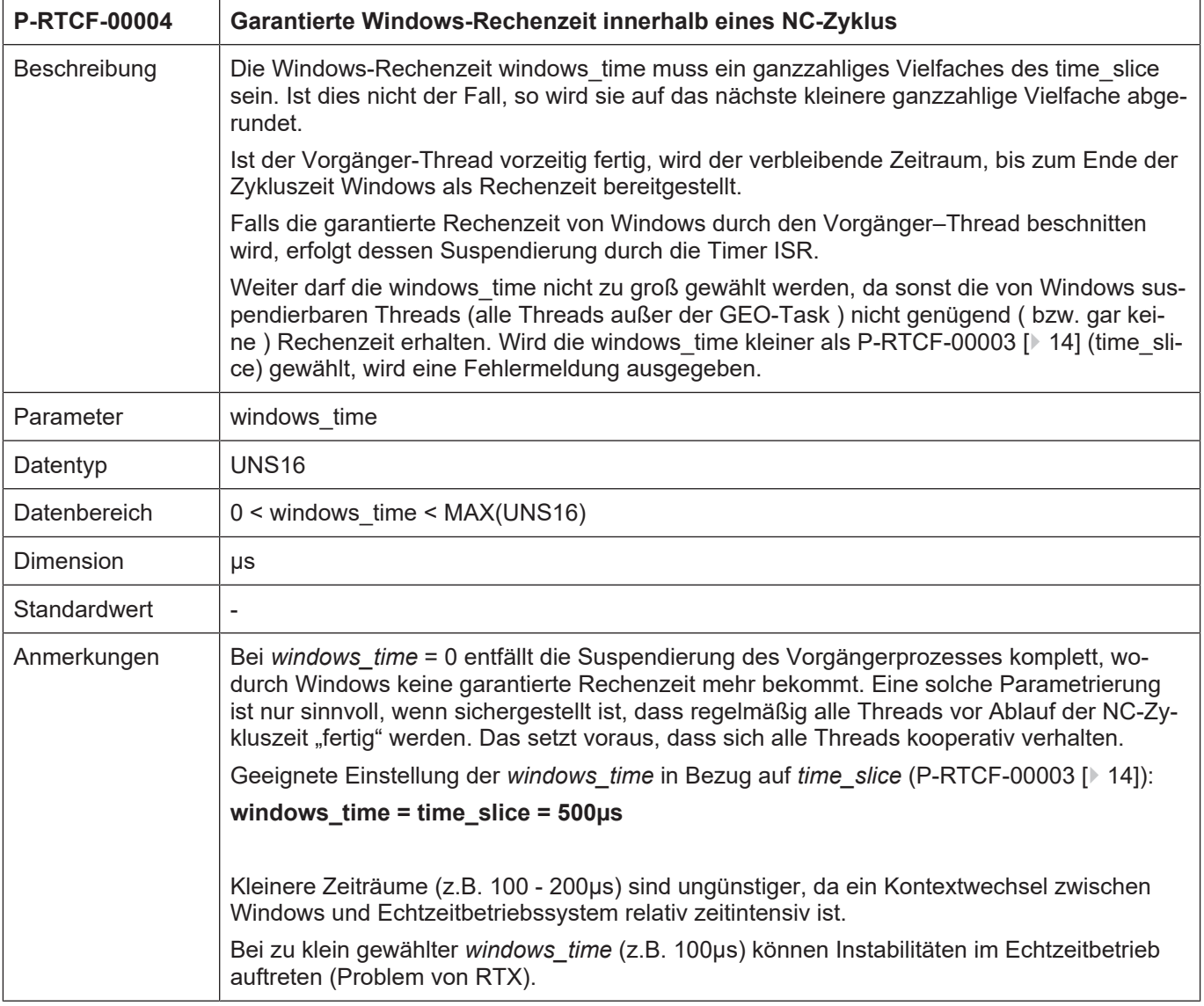

# <span id="page-14-1"></span>**3.5 Name des externen Betriebssystem-Semaphore (P-RTCF-00005)**

<span id="page-14-5"></span><span id="page-14-3"></span>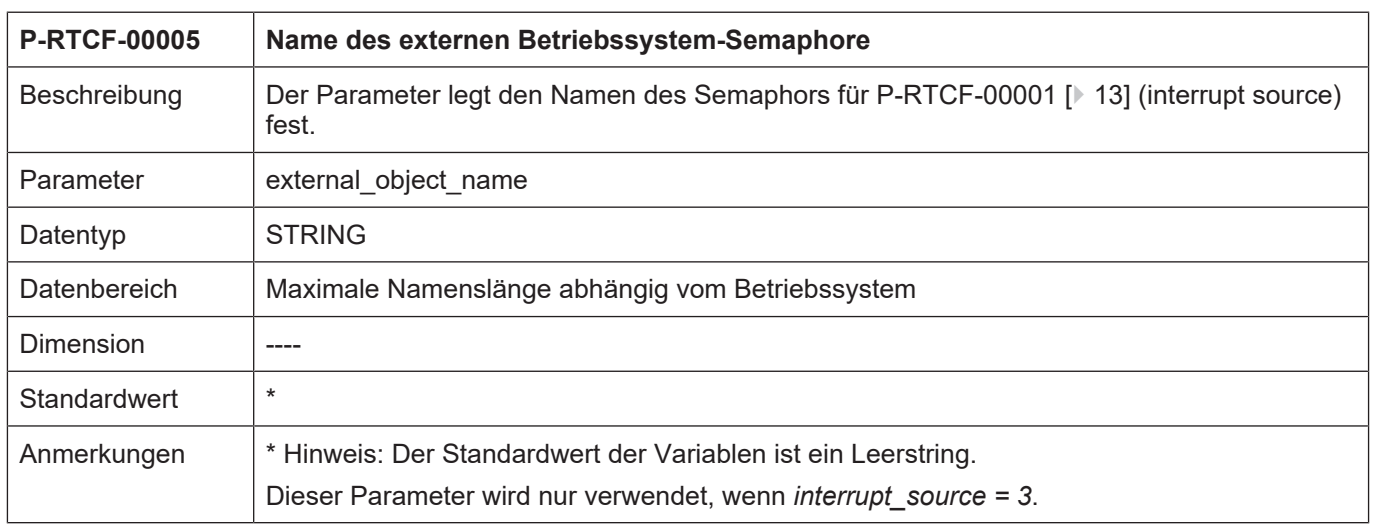

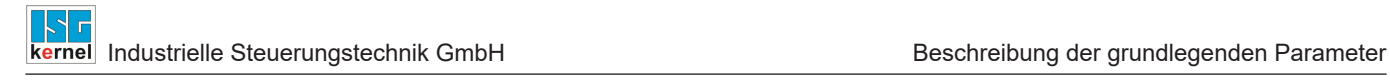

# <span id="page-16-0"></span>**4 Thread-spezifische Parameter (thread[i].\*)**

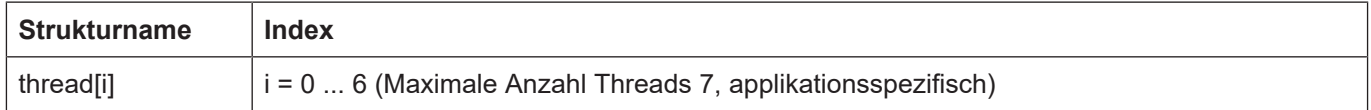

# <span id="page-16-1"></span>**4.1 Name des Threads (P-RTCF-00008)**

<span id="page-16-5"></span><span id="page-16-3"></span>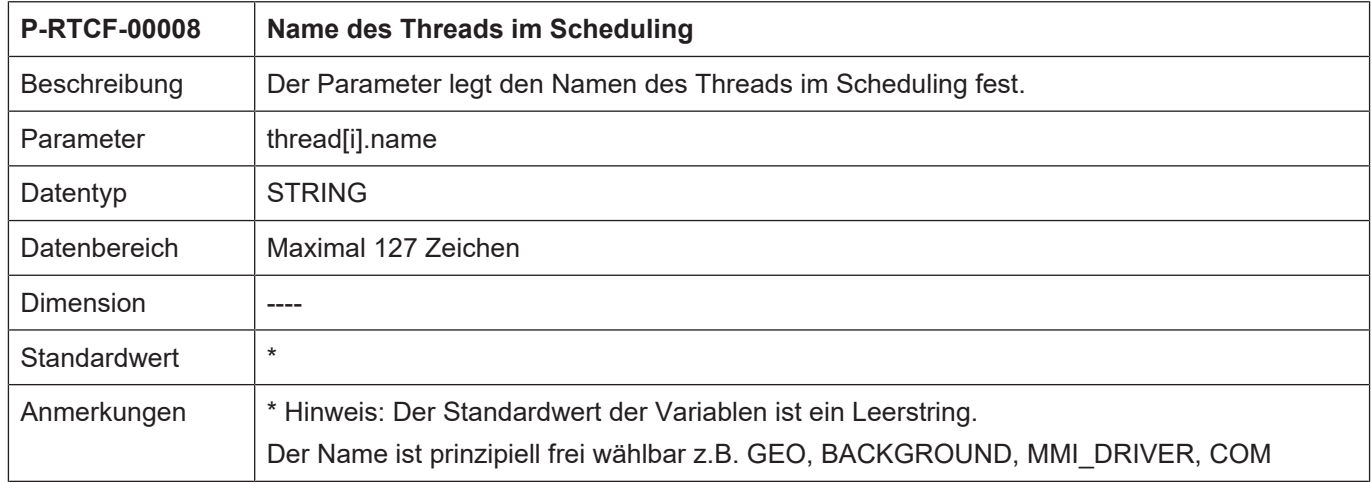

# <span id="page-16-2"></span>**4.2 Zykluszeit des Threads (P-RTCF-00009)**

<span id="page-16-6"></span><span id="page-16-4"></span>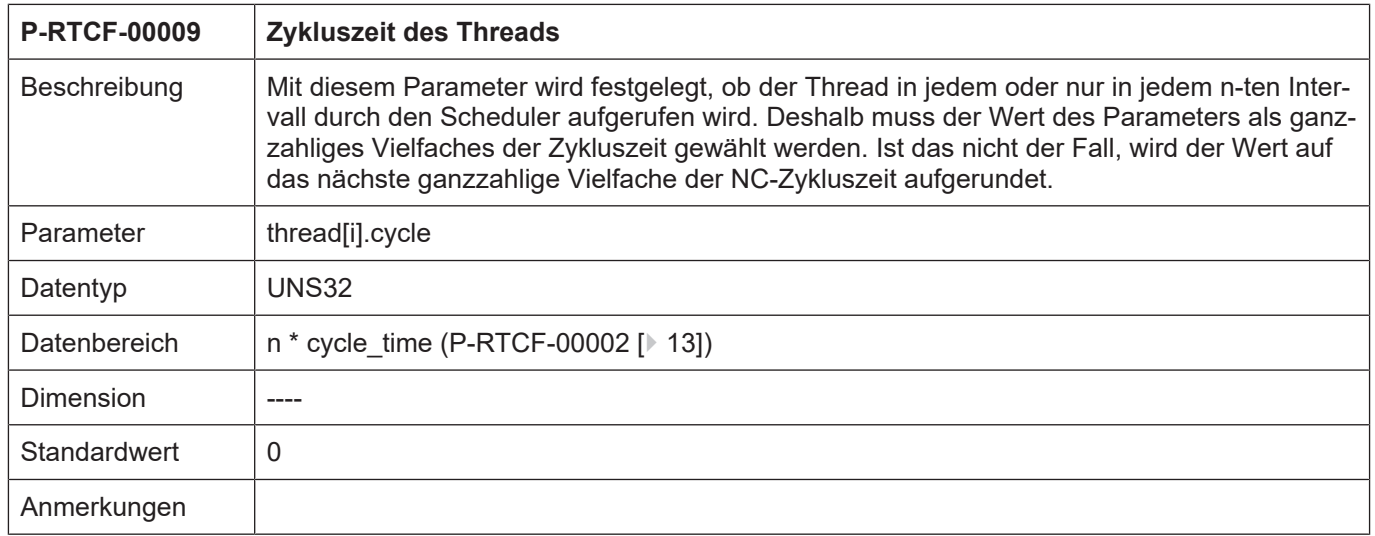

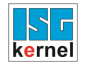

# <span id="page-17-0"></span>**4.3 Aufrufreihenfolge des Threads (P-RTCF-00010)**

<span id="page-17-4"></span><span id="page-17-2"></span>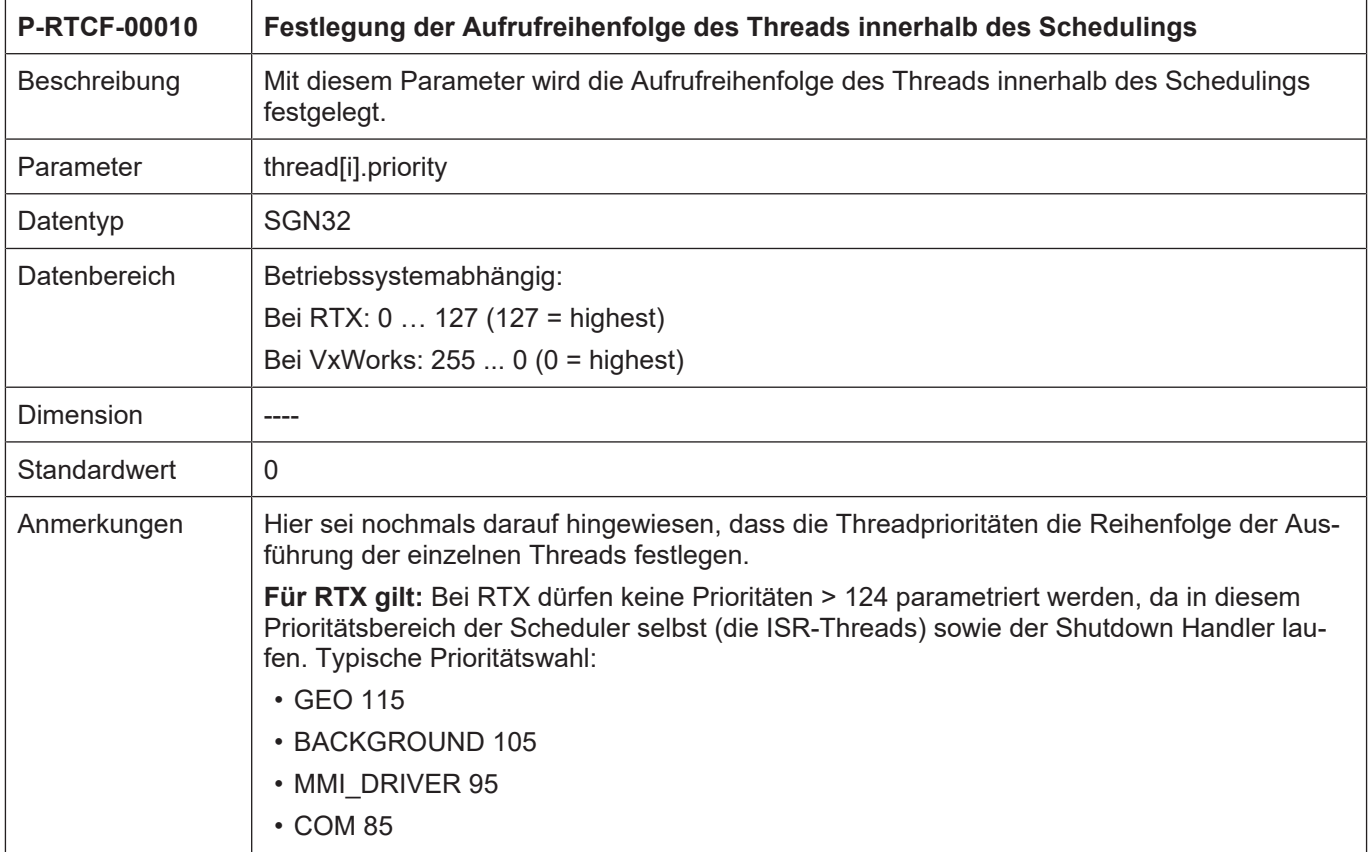

# <span id="page-17-1"></span>**4.4 Fehlermeldung bei Überlauf des Threads (P-RTCF-00011)**

<span id="page-17-5"></span><span id="page-17-3"></span>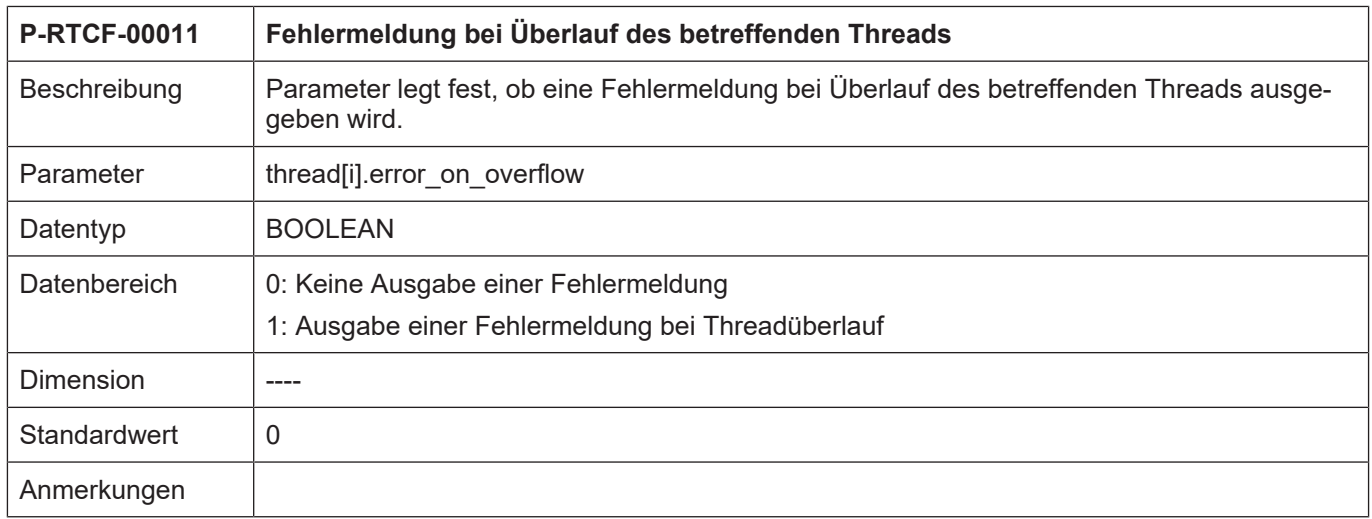

### **4.5 Funktionen in einem Thread (thread[i].function[j].\*)**

<span id="page-18-0"></span>Jeder Thread kann aus Funktionen bestehen, die mit den hier aufgeführten Variablen parametriert werden.

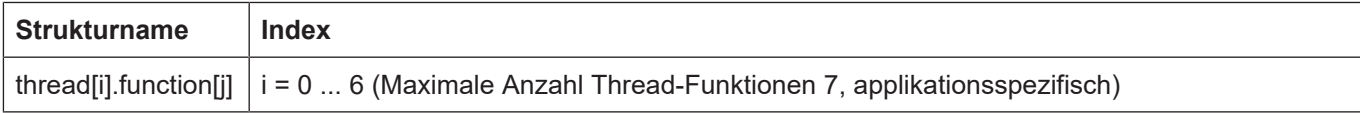

### <span id="page-18-1"></span>**4.5.1 Name einer Thread-Funktion (P-RTCF-00012)**

<span id="page-18-5"></span><span id="page-18-3"></span>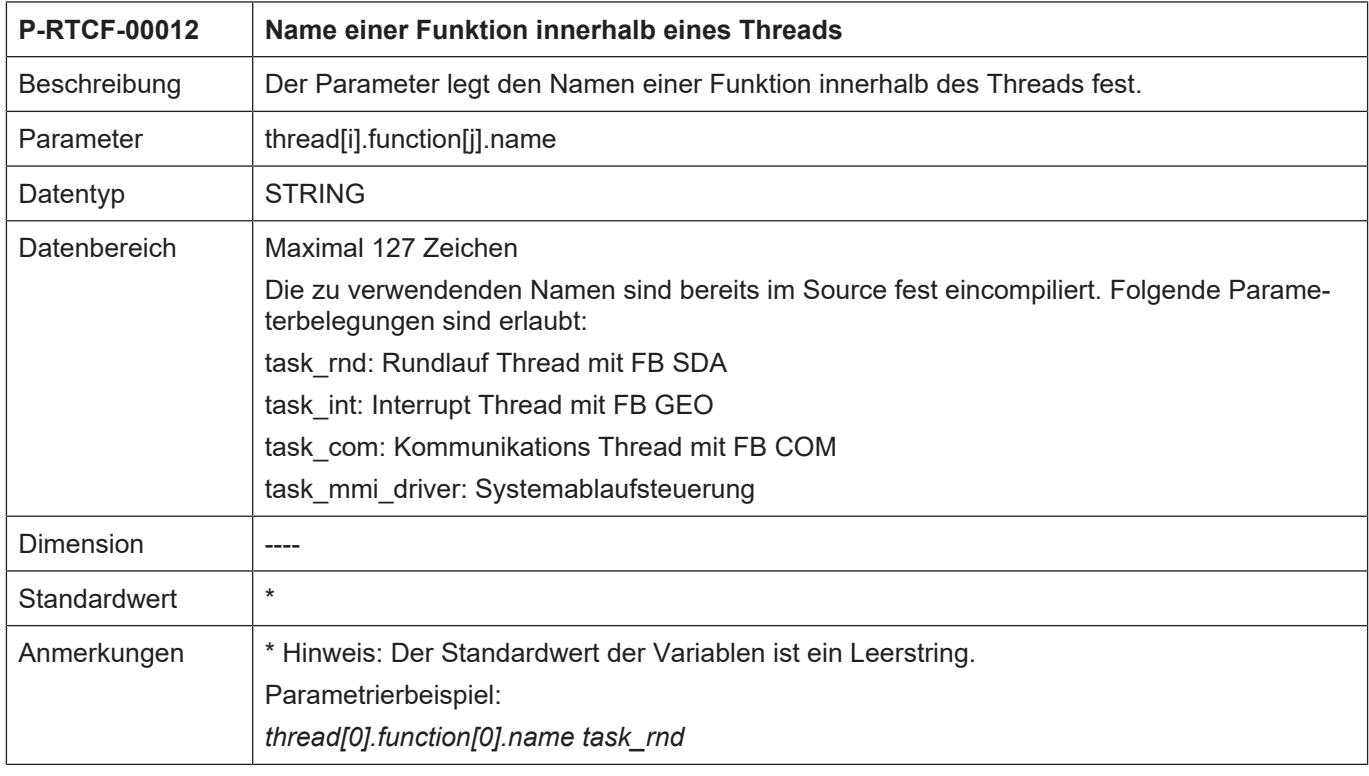

### <span id="page-18-2"></span>**4.5.2 Anzahl Aufrufe einer Thread-Funktion (P-RTCF-00013)**

<span id="page-18-6"></span><span id="page-18-4"></span>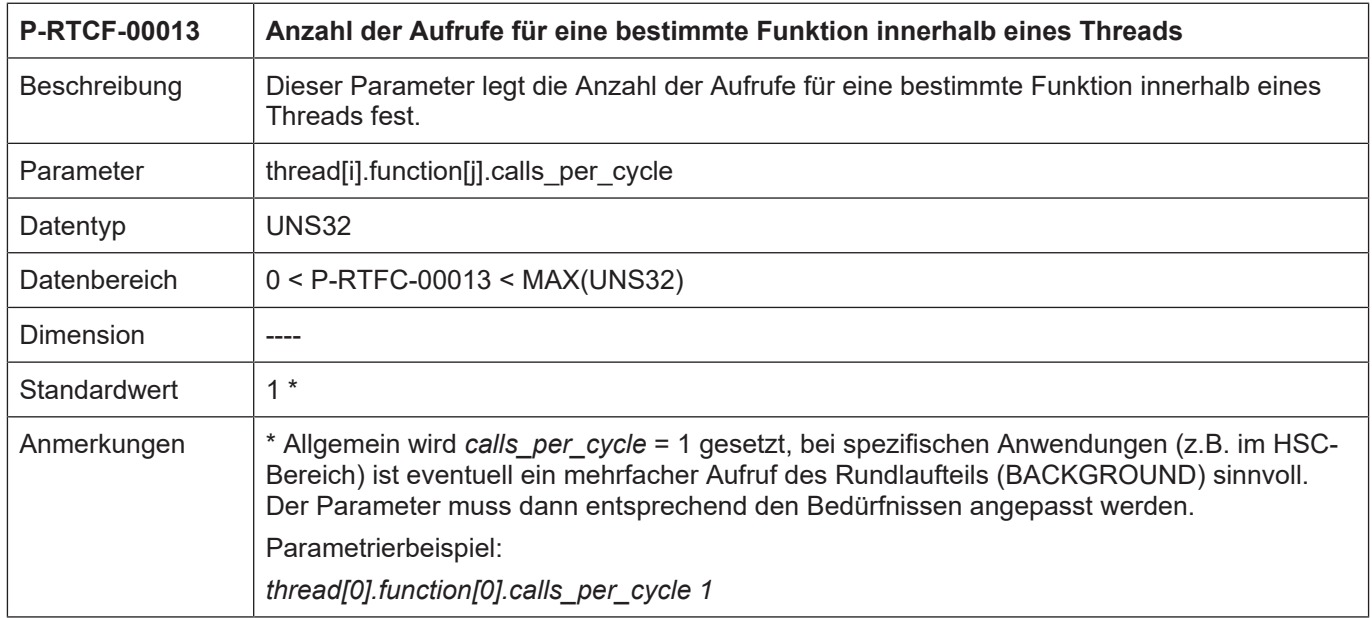

<span id="page-19-4"></span><span id="page-19-2"></span>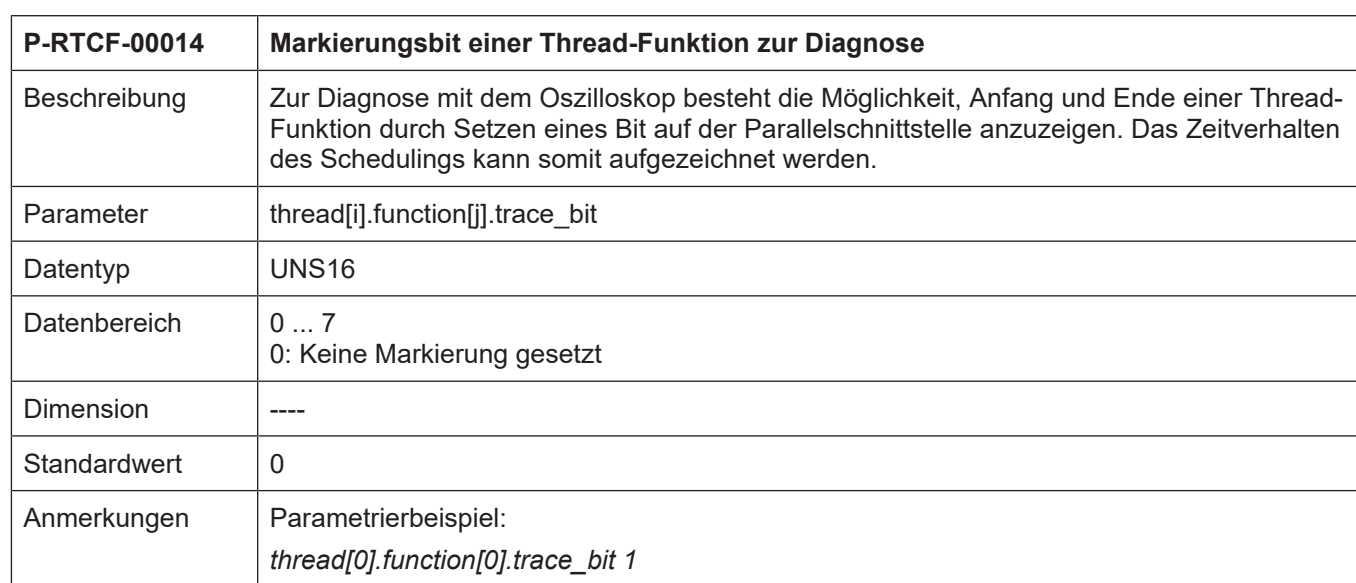

### <span id="page-19-0"></span>**4.5.3 Markierungsbit einer Thread-Funktion (P-RTCF-00014)**

### <span id="page-19-1"></span>**4.5.4 Zuweisung des Threads an einen CPU-Kern (P-RTCF-00015**

<span id="page-19-5"></span><span id="page-19-3"></span>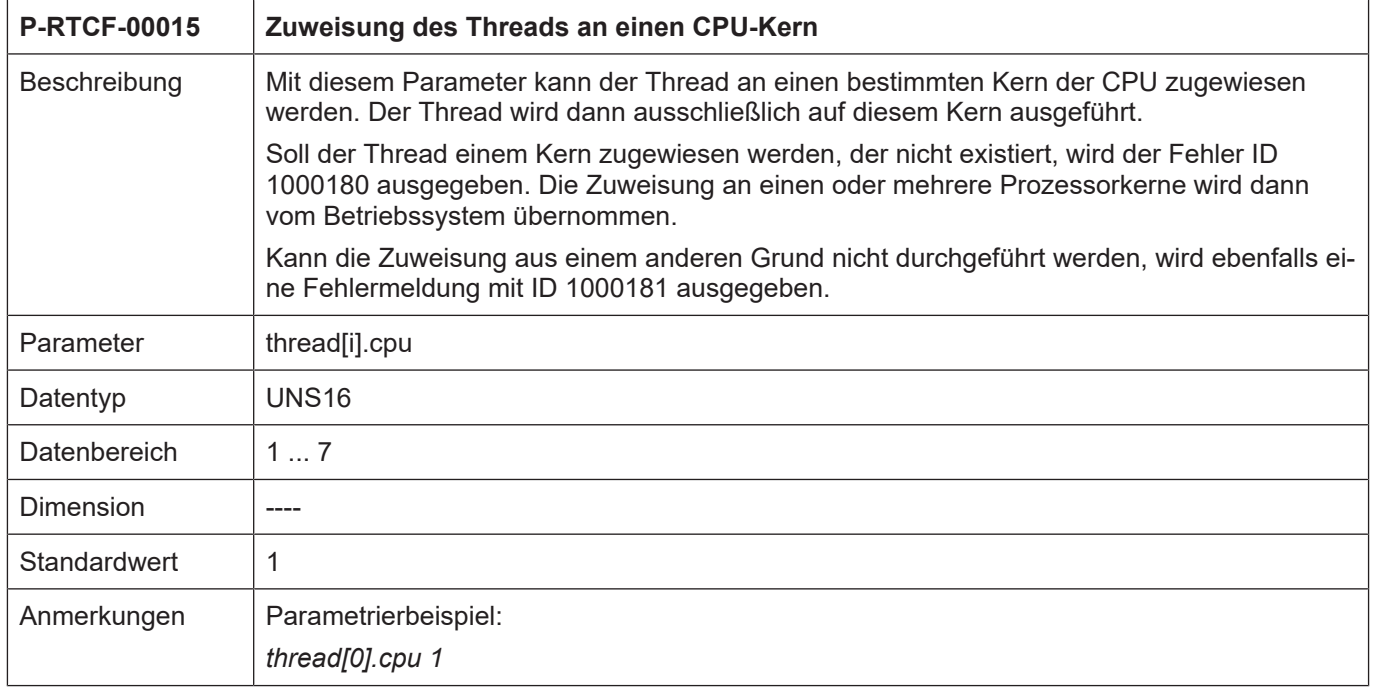

# <span id="page-20-0"></span>**4.6 Kontextinformation eines Threads (P-RTCF-00017)**

<span id="page-20-4"></span><span id="page-20-2"></span>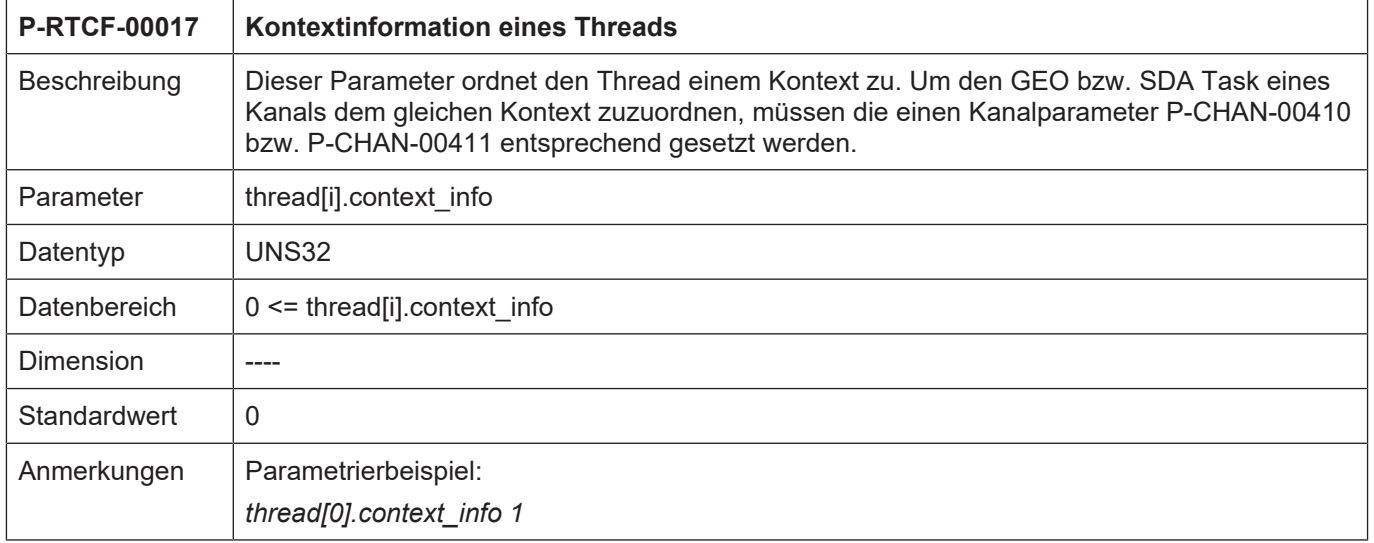

# <span id="page-20-1"></span>**4.7 Schedule (P-RTCF-00018)**

<span id="page-20-5"></span><span id="page-20-3"></span>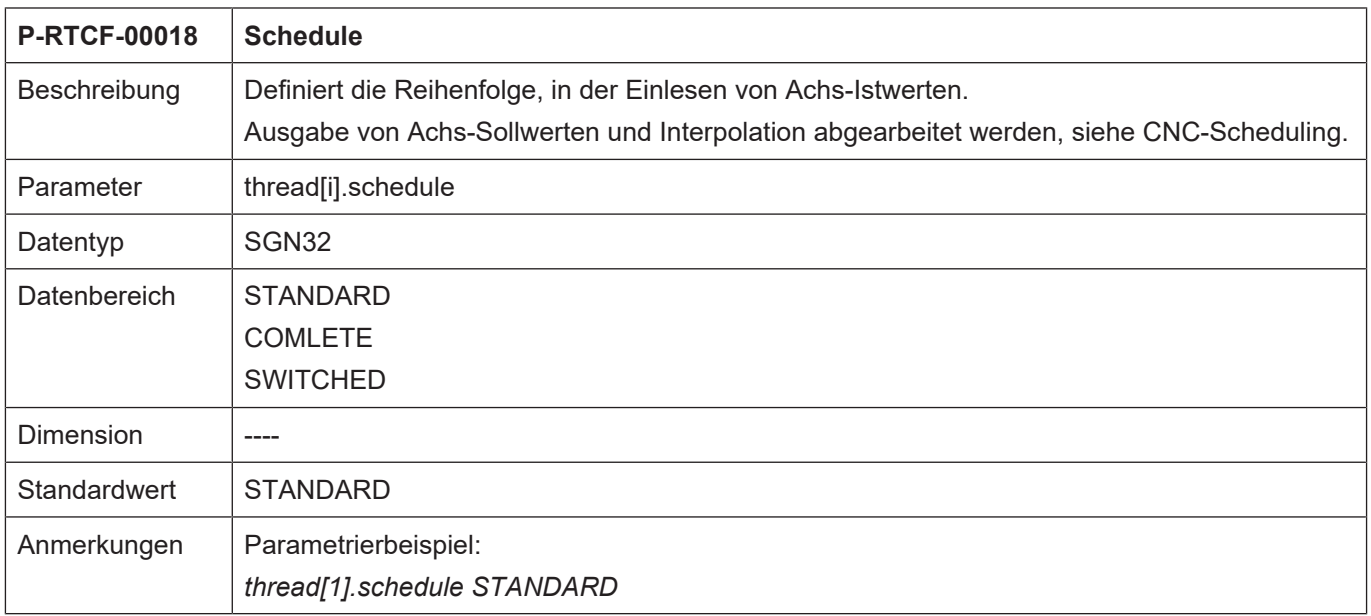

# **5 Externe Threads**

### **5.1 Allgemeine Beschreibung und Überblick**

<span id="page-21-1"></span><span id="page-21-0"></span>Zur Synchronisation der NC mit einem oder mehreren externen Thread(s) werden benamte Semaphoren eingerichtet. Pro Zyklus werden diese Semaphoren einmalig gegeben, wodurch die darauf wartenden externen Threads aufgeweckt werden und ihre Arbeit verrichten können. Je nach Priorität der externen Threads reihen sich diese in das Gesamt-Scheduling ein.

<span id="page-21-2"></span>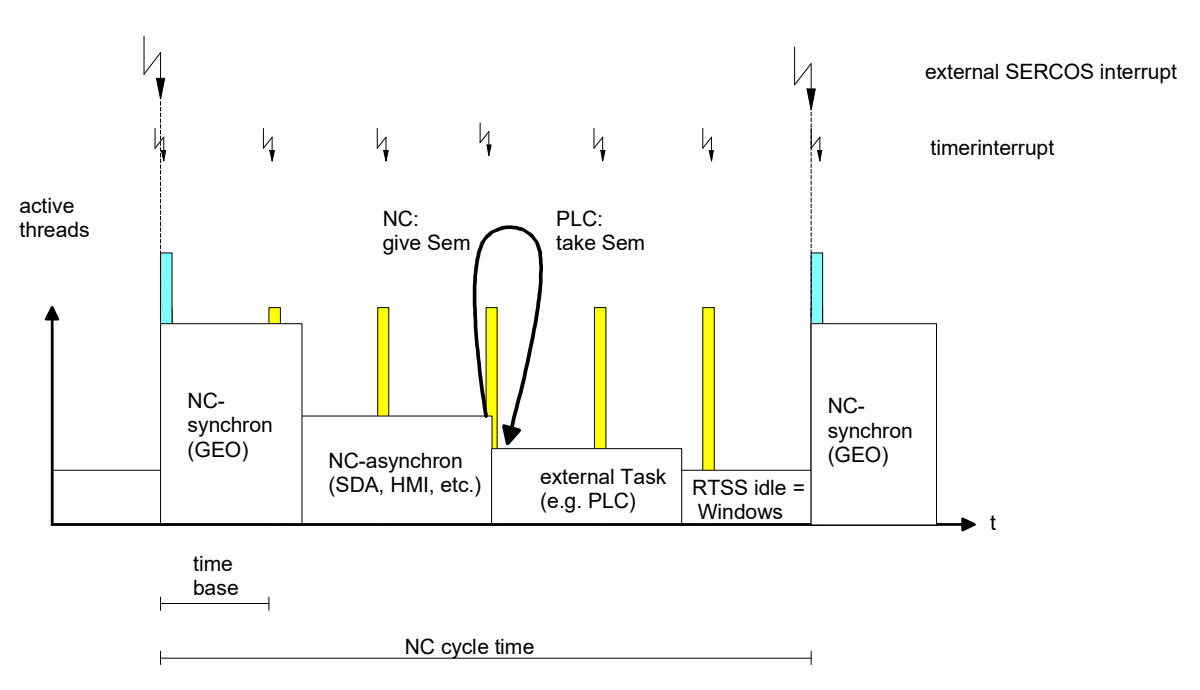

**Abb. 3: Synchronisation mit einem externen Thread**

Da Threads nicht prozessübergreifend suspendiert werden können, müssen sich externe Threads kooperativ verhalten. Je nach Priorität des externen Threads geht die Laufzeit des externen Threads zu Lasten des asynchronen NC-Threads oder zu Lasten der garantierten Windows-Zeit.

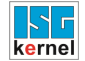

### <span id="page-22-0"></span>**5.2 Spezifische Parameter externer Threads (external\_thread[i].\*)**

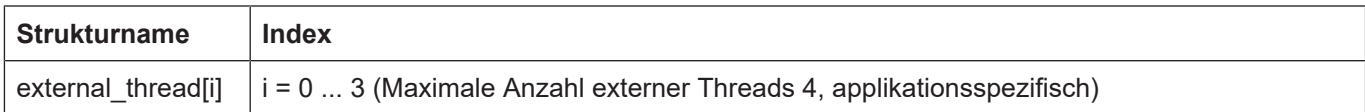

### <span id="page-22-1"></span>**5.2.1 Zykluszeit eines externen Threads (P-RTCF-00006)**

<span id="page-22-5"></span><span id="page-22-3"></span>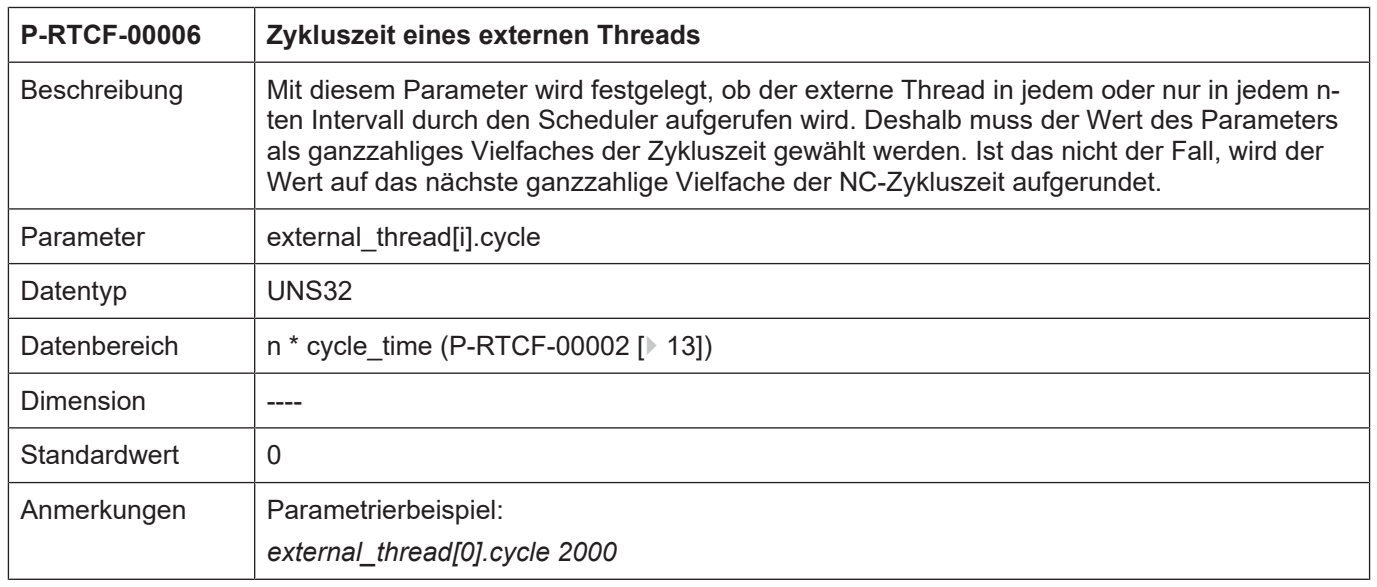

### <span id="page-22-2"></span>**5.2.2 Name der Semaphore eines externen Threads (P-RTCF-00007)**

<span id="page-22-6"></span><span id="page-22-4"></span>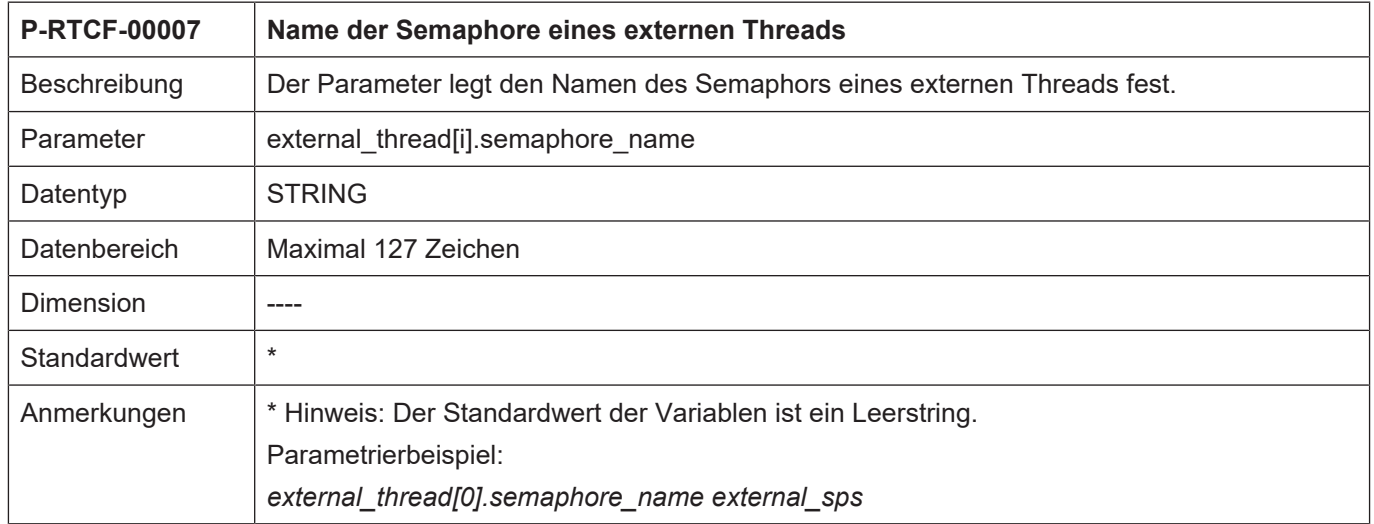

#### <span id="page-23-0"></span>**5.2.3 Beispiel einer Rtconf.lis für eine SERCOS Applikation** # \*\*\*\*\*\*\*\*\*\*\*\*\*\*\*\*\*\*\*\*\*\*\*\*\*\*\*\*\*\*\*\*\*\*\*\*\*\*\*\* # # \*\*\*\*\*\*\*\*\*\*\*\*\*\*\*\*\*\*\*\*\*\*\*\*\*\*\*\*\*\*\*\*\*\*\*\*\*\*\*\* # RTX [0; 127] 127 highest # VXWORKS [0; 255] 0 highest # INTIME [0; 255] 0 highest # interrupt source 2 # 1: internal Timer, 2: IRQ, 3: Semaphore cycle time 2000 # Zykluszeit in micro s time slice 500 windows time 500 # 0 turned off # thread[0].name GEO thread[0].cycle 2000 thread[0].priority 115 # HIGHEST thread[0].error on overflow 1 thread[0].function[0].name task int

thread[0].function[0].calls\_per\_cycle 1 thread[0].function[0].trace\_bit\_1 # thread[1].name BACKGROUND\_ thread[1].cycle 2000 thread[1].priority 105 # NORMAL thread[1].error on overflow 0 thread[1].function[0].name task\_rnd thread[1].function[0].calls\_per\_cycle 1 thread[1].function[0].trace\_bit 2 # thread[2].name MMI\_DRIVER thread[2].cycle 6000 thread[2].priority 95 # LOWEST thread[2].error on overflow 0 thread[2].function[0].name task\_mmi\_driver thread[2].function[0].calls per cycle 1 thread[2].function[0].trace\_bit 0 # thread[3].name COM thread[3].cycle 4000 thread[3].priority 90 thread[3].error on overflow 0 thread[3].function[0].name task\_com thread[3].function[0].calls per cycle 1 thread[3].function[0].trace bit 4 # external thread[0].semaphore name external sps external thread[0].cycle 2000 # Ende

Alternativ kann z.B. die Kommunikation auch zusammen mit dem Rundlaufteil aufgerufen werden. Dann hat die rtconf.lis folgendes Aussehen:

```
# ****************************************
#
# ****************************************
# RTX [0; 127] 127 highest
# VXWORKS [0; 255] 0 highest
# INTIME [0; 255] 0 highest
#
interrupt source 2 # 1 == internal Timer, 2 == external
cycle_time 2000 # Zykluszeit in micro s
time_slice 500
windows time 500 # 0 turned off
#
thread[0].name GEO
thread[0].cycle 2000
thread[0].priority 115 # HIGHEST
thread[0].error on overflow 1
thread[0].function[0].name task_int
thread[0].function[0].calls per cycle 1
thread[0].function[0].trace_bit 1
#
thread[1].name BACKGROUND_
thread[1].cycle 2000
thread[1].priority 105 # NORMAL
thread[1].error on overflow 0
thread[1].function[0].name task rnd
thread[1].function[0].calls per cycle 1
thread[1].function[0].trace_bit_2
thread[1].function[1].name task_com
thread[1].function[1].calls per cycle 1
thread[1].function[1].trace_bit 4
#
thread[2].name MMI_DRIVER
thread[2].cycle 6000
thread[2].priority 95 # LOWEST
thread[2].error on overflow 0
thread[2].function[0].name task_mmi_driver
thread[2].function[0].calls_per_cycle 1
thread[2].function[0].trace_bit 0
# task com nach thread[1] verlagert:
# thread[3].name COM
# thread[3].cycle 4000
# thread[3].priority 90
# thread[3].error on overflow 0
# thread[3].function[0].name task_com
# thread[3].function[0].calls per cycle 1
# thread[3].function[0].trace bit 4
#
external thread[0].semaphore name external sps
external thread[0].cycle 2000
#
Ende
```
# **6 Anhang**

# **6.1 Anregungen, Korrekturen und neueste Dokumentation**

<span id="page-25-1"></span><span id="page-25-0"></span>Sie finden Fehler, haben Anregungen oder konstruktive Kritik? Gerne können Sie uns unter documentation@isg-stuttgart.de kontaktieren. Die aktuellste Dokumentation finden Sie in unserer Onlinehilfe (DE/EN):

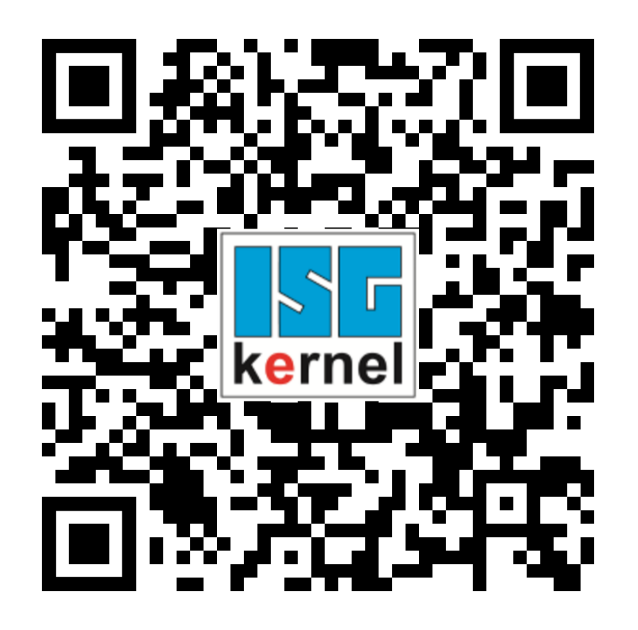

**QR-Code Link:** <https://www.isg-stuttgart.de/documentation-kernel/> **Der o.g. Link ist eine Weiterleitung zu:** <https://www.isg-stuttgart.de/fileadmin/kernel/kernel-html/index.html>

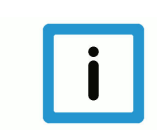

### **Hinweis**

### **Mögliche Änderung von Favoritenlinks im Browser:**

Technische Änderungen der Webseitenstruktur betreffend der Ordnerpfade oder ein Wechsel des HTML-Frameworks und damit der Linkstruktur können nie ausgeschlossen werden.

Wir empfehlen, den o.g. "QR-Code Link" als primären Favoritenlink zu speichern.

#### **PDFs zum Download:**

DE:

<https://www.isg-stuttgart.de/produkte/softwareprodukte/isg-kernel/dokumente-und-downloads> EN:

<https://www.isg-stuttgart.de/en/products/softwareproducts/isg-kernel/documents-and-downloads>

**E-Mail:** [documentation@isg-stuttgart.de](mailto:documentation@isg-stuttgart.de)

# <span id="page-26-0"></span>Stichwortverzeichnis

### $\overline{P}$

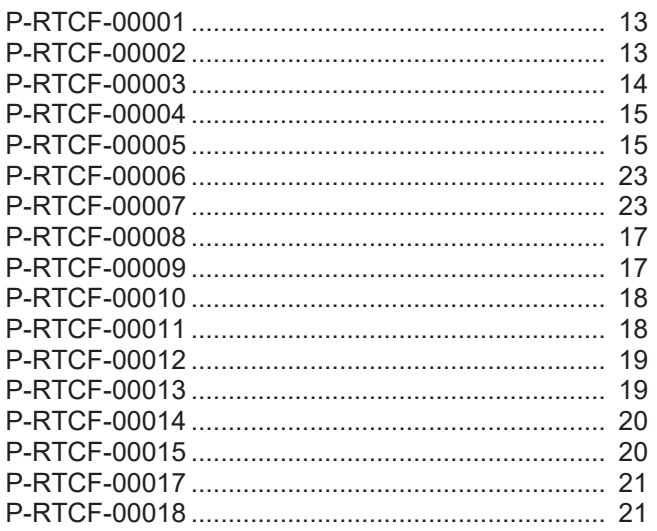

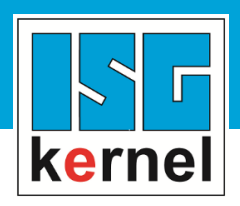

© Copyright ISG Industrielle Steuerungstechnik GmbH STEP, Gropiusplatz 10 D-70563 Stuttgart Alle Rechte vorbehalten www.isg-stuttgart.de support@isg-stuttgart.de

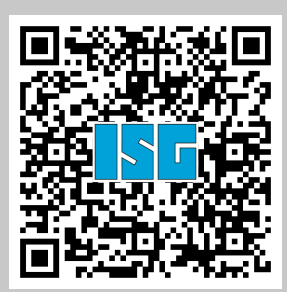